# Hands-on Liger supercomputer

- Pierre-Emmanuel Guérin
- Davide Rovelli
- Hugues Digonnet

supercomputing.ec-nantes.fr / @cnscfr > 1

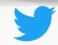

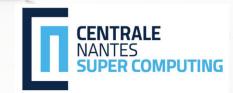

#### Remote visualisation Hands-On

- Overview CENTRALE
  - How remote visualisation can be useful
  - Remote visualisation resources on Liger
- Hands-on
  - Demonstration and questions

## Overview

#### Remote visualization

- Data visualization can be resource consuming, especially if processing the output of a large computational job
- Don't melt your laptop: keep large data on Liger, process on Liger's GPUs, view on your screen!

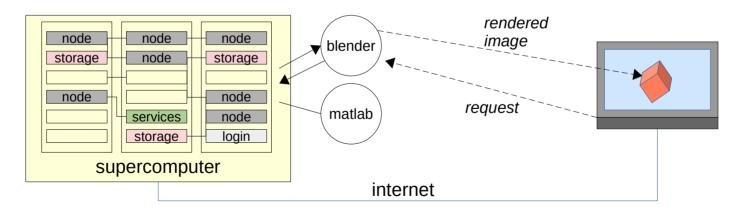

## Liger: our sumpercomputer

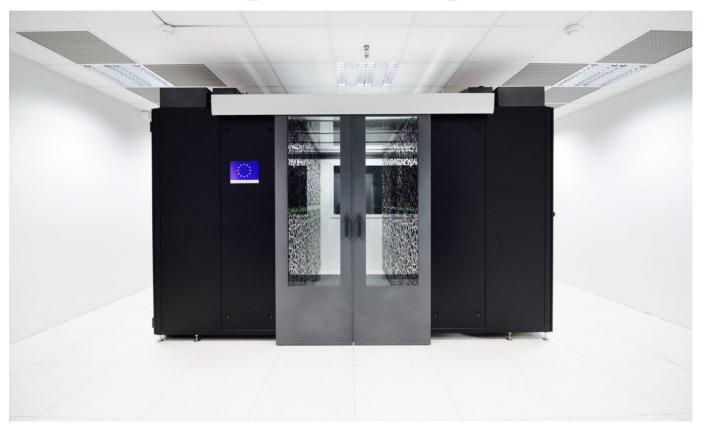

Hands-on Liger

#### Request an account

- Know your Rights & Duties as a Liger User
  - https://supercomputing.ec-nantes.fr/charter
  - READ, AGREE & SIGN charters listed above
  - Send ONLY pages with your signature to your teacher.
  - Preferred Scan+PDF to paper.
- Use SVP to send the documents and for any technical problem
  - https://svp.ec-nantes.fr (supercomputing)

#### Liger: visualisation resources

- 10 servers dedicated to visualisation:
  - Slurm partition: visu
  - Nodes: viz[05-10]
  - 2x NVIDIA Tesla K80 GPU
  - 24 CPU cores
- Unlimited sessions per user (if space available)
- Max 10 users at one time

#### Liger: installed applications

- Visit
- GMSH
- Abaqus (licensed to some labs)
- Matlab (licensed to some labs)
- Geodict
- Blender
- Fiji

- StarCCM+
- AllineaDDT
- Finemarine
- Paraview (coming soon)
- …open to requests

### Liger: system topology

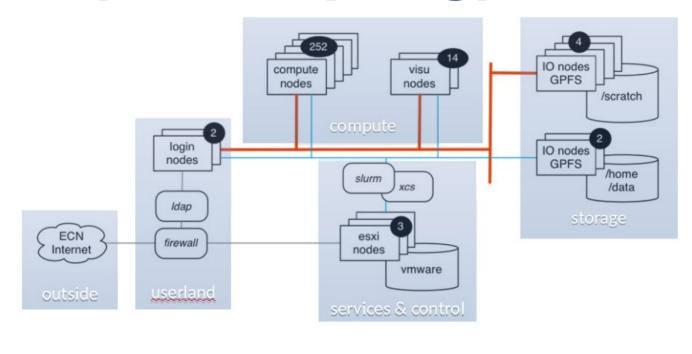

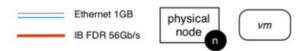

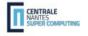

Hands-on Liger

## (aside) Liger: compute workflow

- You have 3 directories
- You can compile and test codes on login nodes
- You can use available softwares/libraries
- And you can submit jobs on nodes via slurm

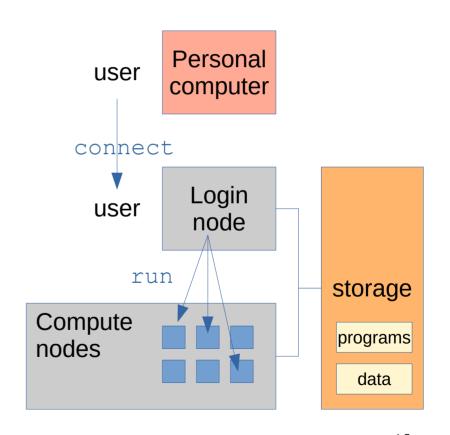

#### **User Env: Filesystems & storage**

- /scratch
  - 815 TB, 1 000 000 files quota per user
  - Your directory is \$SCRATCHDIR
  - Computations and temporary files
- /home
  - 30 TB, 5GB quota soft per user
  - Your directory is \$HOME
  - Sources files
- /data
  - 45 TB, quota per group={100GB and 2 million files}
  - Your project directory is \$DATADIR
  - Permanent projects data and group sharing data

User space

### Types of job

#### Visualisation

- Launch visual applications through the web portal
- Use remote visualisation to use the app on Liger
- Matlab, Blender, Paraview, Fiji etc...

#### Pure computation

- Connect to Liger via CLI (command line interface)
- Run programs directly in the system
- Python, C++, Rust, optimised scientific framework, non-GUI tools etc.

### new visualisation portal: FastX

XCS unusable and deprecated, FastX introduced:

https://liger.ec-nantes.fr:25900

- Accessible only from the ECN network (such as Liger CLI via SSH):
  - Use Centrale Nantes VPN when working from remote
  - Give us a static IP from your usual working station to whitelist

## Using graphical apps for batch jobs

- Apps such as matlab and Abaqus, provide a command line program → they can be used for batch jobs, directly via Liger CLI
- If you use them like that, make sure to use the visu partition → slurm option -p visu
- If not specified, it is likely to encounter error due to missing graphical libraries

#### Hands-on

#### Visualisation portal demo

#### Demo:

- File transfer: move files to your scratch folder
- Launch remote application
  - Browser session → https://liger.ec-nantes.fr:25900
  - FastX client

### Job parameters

- Number of GPUs: enable GPU for graphic acceleration
- Number of cores: increasing cores increases available memory → 10.66 GB x core, max 24 cores
- Max walltime: make sure to time your job correctly to avoid disrupting service
- Version: the app version, useful or for licensed apps
- CLI options: advanced options for the CLI executable

### Job monitoring and debugging

- Slurm commands work on visu sessions
  - squeue: monitor your job from the CLI
  - scancel: kill your session from the CLI
  - sinfo: view available resources
- Visualisation session log written to scratch, format: visu-<JOBID>.txt
  - Debug errors and warnings
  - Can be viewed directly from the portal file manager

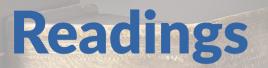

- Remote visualization section in the docs:
  - https://ecn-collaborations.pages.in2p3.fr/liger-docs/visualization/fastx/
- Other tuorials available at
  - supercomputing.ec-nantes.fr/publications/tutorials

Hands-on Liger

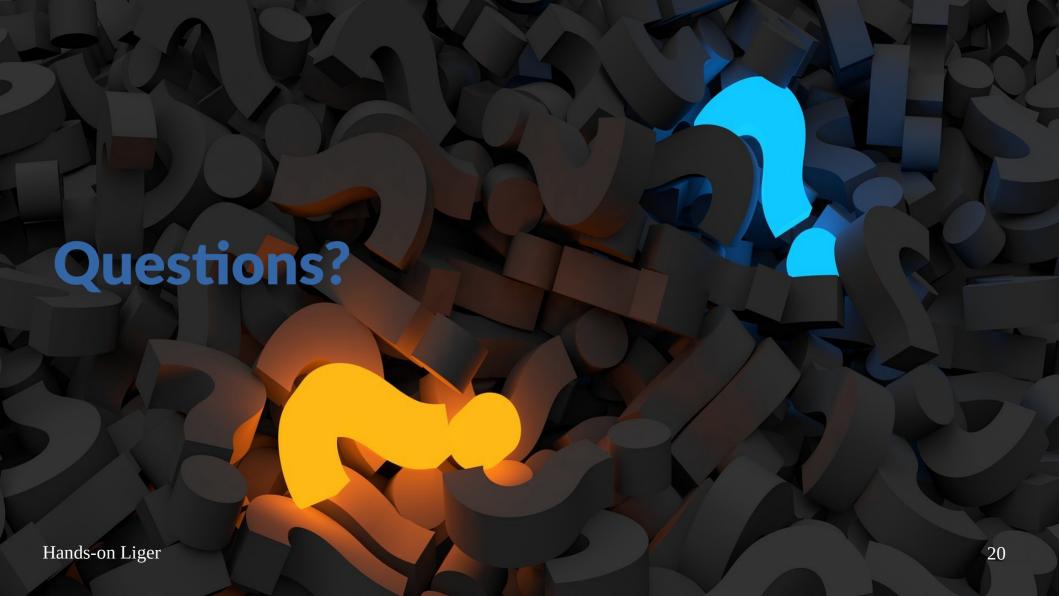